### **Înlocuirea rolei de hârtie**

- Apăsati spre interior suprafata de deblocare de pe plăcuta imprimantei.
- Sertarul imprimantei se deschide.
- Trageti sertarul imprimantei.

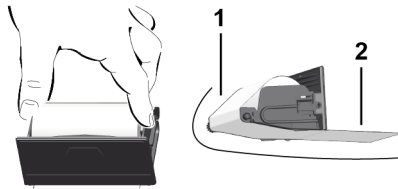

● Introduceţi noua rolă de hârtie şi ghidaţi-o peste rola de ghidare **(1)**.

### **INDICAŢiE**

Aveti grijă ca rola de hârtie să nu se agate în sertarul imprimantei, iar capătul hârtiei **(2)** să iasă în afară peste marginea sertarului imprimantei (muchia de rupere).

● Împingeţi sertarul imprimantei în compartiment, până când se fixează în pozitie. Imprimanta este gata de functionare.

# **Mesaje**

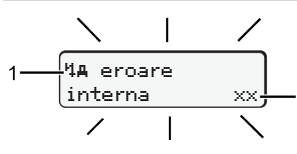

### **(1)** Pictogramă mesaj

- Eveniment; Exemplu: [! ell Cursă fără cartelă validă]
- x Deranjament; Exemplu: [x] Deranjament senerator]
- ▲ Avertizare timp de condus: Exemplu: [1o1 Pauză!]
- $\triangleq$  Instr. de utilizare; exemplu $[4\pi$ o Nu e hârtie]

### **(2)** Codul erorii

Mesaje și măsuri: Vezi manual utilizare.

### **Confirmare mesaj:**

● Apăsați de 2 x tasta **·** Mesajul dispare.

### **Afişare timpii cartelei de conducător auto**

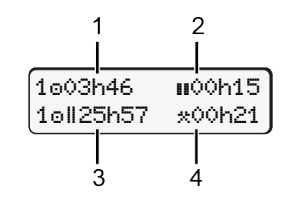

- **(1)** Timp condus <sup>o</sup> după un timp valid odihnă
- **(2)** Timp valid odihnă **ii** cf. regulament (CE) 561/2006
- **(3)** Timpul de condus pentru a doua săptămână
- **(4)** Durata activităţii setate

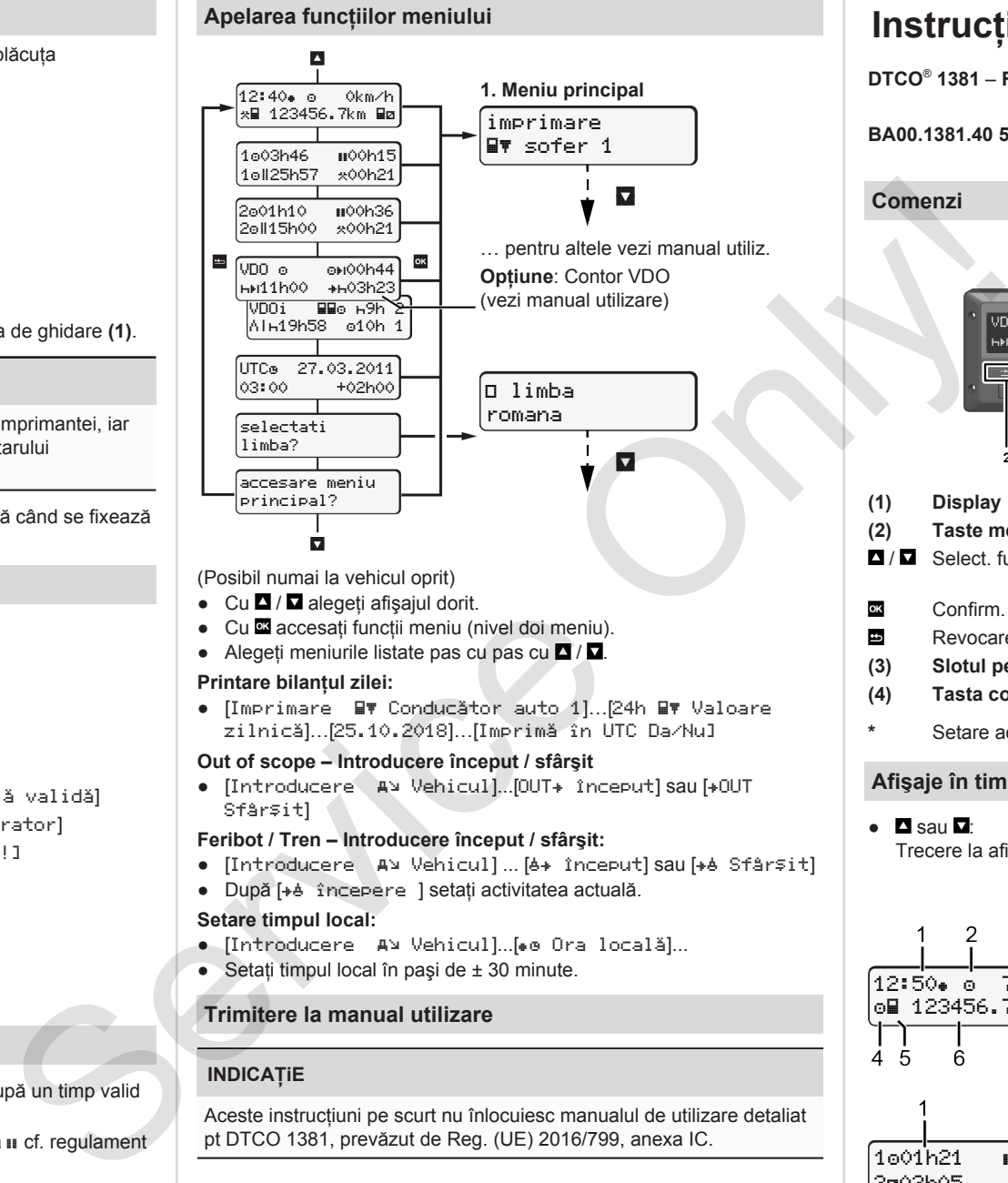

# (Posibil numai la vehicul oprit)

- $\bullet$  Cu  $\blacksquare$  /  $\blacksquare$  alegeti afisajul dorit.
- Cu accesati functii meniu (nivel doi meniu).
- Alegeti meniurile listate pas cu pas cu  $\Box$  /  $\Box$

### **Printare bilantul zilei:**

● [Imprimare NV Conducător auto 1]... 24h NV Valoare zilnică]…[25.10.2018]…[Imprimă în UTC Da/Nu]

### **Out of scope – Introducere început / sfârşit**

• [Introducere AV Vehicul]...[OUT+ început] sau [+OUT Sfârşit]

### **Feribot / Tren – Introducere început / sfârşit:**

- [Introducere | AV Vehicul] ... [6+ început] sau [+6 Sfârșit]
- După [+è începere ] setati activitatea actuală.

### **Setare timpul local:**

- $\bullet$  [Introducere AV Vehicul]...[ $\bullet\circ$  Ora locală]...
- $\bullet$  Setați timpul local în pași de  $\pm$  30 minute.

### **Trimitere la manual utilizare**

Aceste instructiuni pe scurt nu înlocuiesc manualul de utilizare detaliat pt DTCO 1381, prevăzut de Reg. (UE) 2016/799, anexa IC.

# **Instrucţiuni pt şofer**

**DTCO**®  **1381** – **Release 4.0e BA00.1381.40 501 125 www.fleet.vdo.com Comenzi** Holl 04h3 **(1) Display (5) Tasta comb. şofer-2\* (2) Taste meniu (6) Slotul pentru cartele-2** / Select. funcţie **(7) Margine de rupere imprimantă** Confirm. functie **(8) Sertar imprimantă** Revocare meniu **(9) Supraf. deblocare (3) Slotul pentru cartele-1 (10) Interfaţă download**

- **(4) Tasta comb. şofer-1\* (a)**  $\left\langle \sum_{i=1}^{n} \chi_i \right\rangle$  varianta ADR
- Setare activități sau eject. cartelă sofer

# **Afişaje în timpul cursei**

 $\bullet$   $\Box$  sau  $\Box$ Trecere la afişaj standard.

12:50 75km/h om 123456.7km ma

२

7 R

 $\overline{c}$ 

101h21 00h15

202h05

3

- $(1)$  Ora  $($  = ora locală)
- **(2)** Regimul de functionare Functionare
- **(3)** Viteza
- **(4)** Activitate conducător auto-1
- **(5)** Simbol şofer-1
- **(6)** Kilometraj
- **(7)** Simbol şofer-2
- **(8)** Activitate conducător auto-2
- **(1)** Timp condus o sofer-1 după timp odihnă
- **(2)** Timp odihnă valabil ; (CE 561/2006)
- **(3)** Timpul pentru conducătorul auto-2; Timp disponibilitate

Optiune afisaj standard contor VDO - vezi manual utilizare

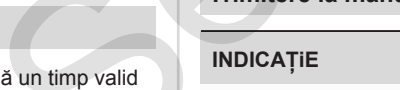

### **Intr. cartelei cond. auto / Introduceri manuale**

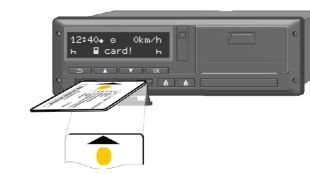

Soferul-1 (sofer) introduce cartela de şofer în slotul 1

**În afară timpilor de introducere sau extragere a cartelei, menţineţi sloturile închise.**

- La varianta ADR porniti aprinderea.
- Apăsați tasta comb. **■** sofer-1 mai mult de 2 secunde. Fanta cartelei se deschide.
- Deschideti capacul fantei cartelei.
- Introduceti cartela soferului în slot.
- Închideti slotul și introduceți.
- Urmati indicatiile din meniu.

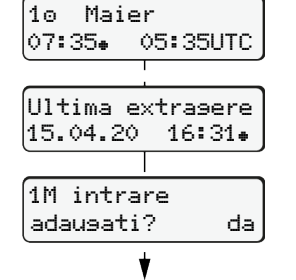

Afişaj: Nume conducător auto Ora (Ora de vară: + 2 ore).

Data/ora ultimei extrageri cartelă în ora  $loc (()$ .

### **Respectaţi o înregistrare continuă a activităţilor.**

Da: efectuare introd. man. Nu: **nu** compleţi ulterior activit./timpi odih. Datele introduse se afişează încă o dată şi dacă este cazul, puteţi să le

### **Exemplu A: Adăugare timp de odihnă**

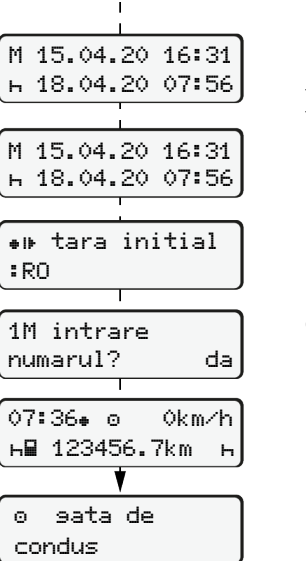

locală 07:35+ și ora TUC 05:35TUC

corectati.

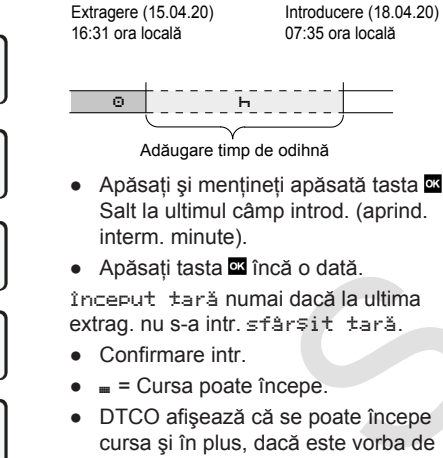

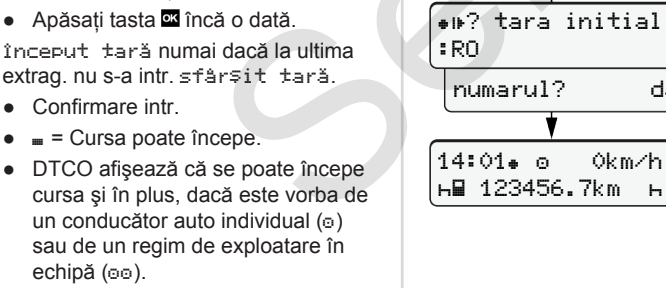

### **Exemplu B: Continuare activ.**

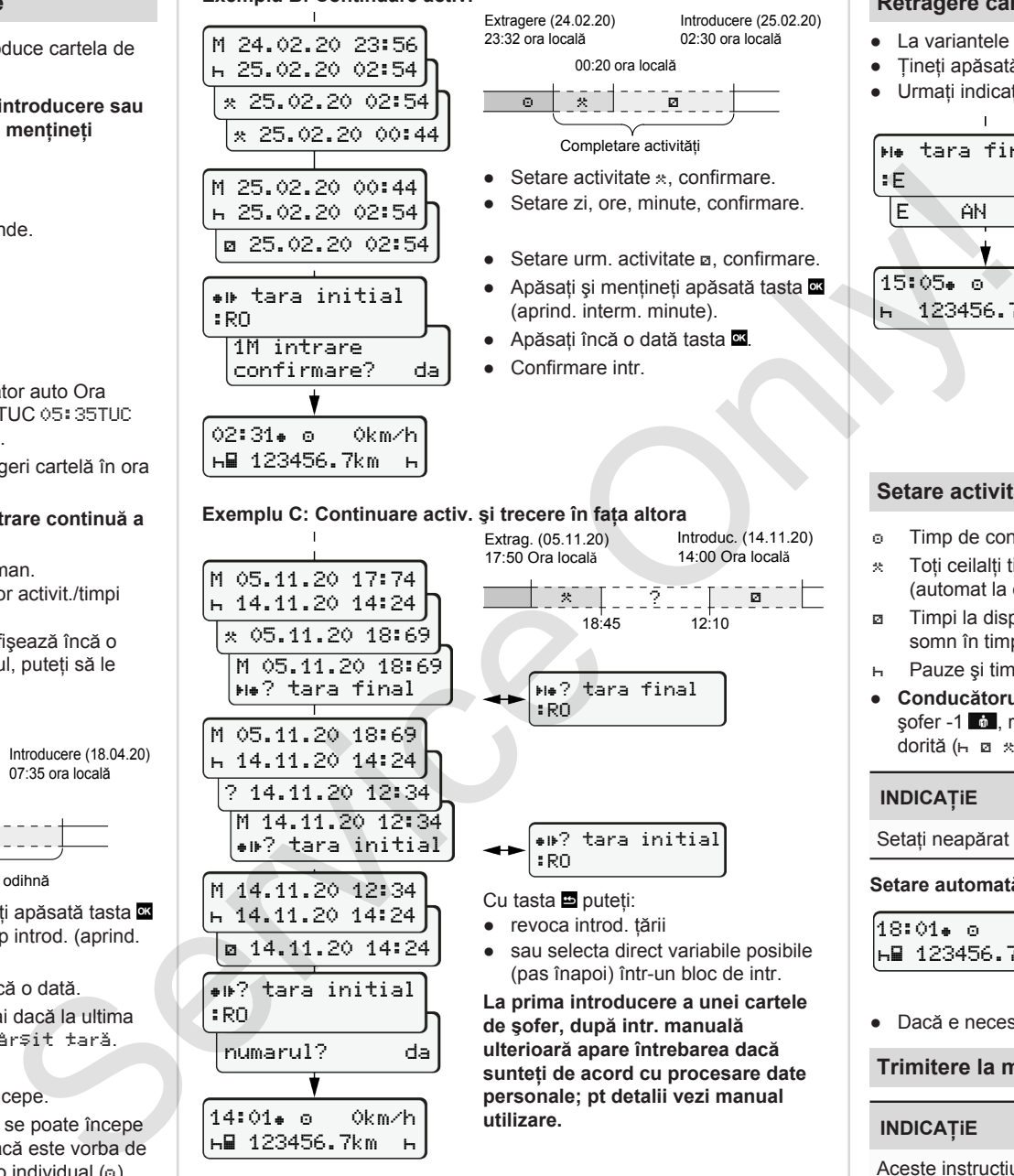

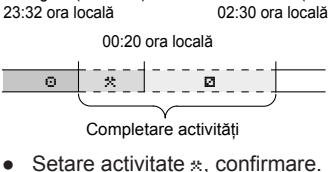

Introducere (25.02.20)

Introduc. (14.11.20) 14:00 Ora locală

- Setare zi, ore, minute, confirmare
- Setare urm. activitate a. confirmare.
- (aprind. interm. minute).

**personale; pt detalii vezi manual**

**utilizare.**

- Apăsați încă o dată tasta **...**
- Confirmare intr.

# **Retragere cartelă de conducător auto**

- La variantele ADR porniti aprinderea.
- Tineti apăsată tasta comb. coresp. peste 2 secunde.
- Urmati indicatiile din meniu.

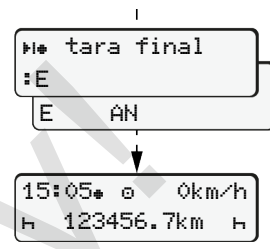

- Alegeti tara și confirmati.
- Spania: Alegeti regiunea.
- $\bullet$  Cu tasta  $\blacksquare$  anula $\square$ i introducerea țării, dacă, de exemplu, doriți să vă continua i tura. În măsura în care este disponibilă funcția, există vreo posibilitatea generării unei imprimări a datelor zilei, înainte de a ejecta cartela.
- Se deschide slotul pentru extragere cartelă şofer.
- Retragere cartelă de conducător auto.
- Închideti slotul și introduceți.

# **Setare activităţi**

- Timp de condus (automat la cursă)
- \* Toti ceilalti timpi de lucru (automat la oprire vehicul pt şofer-1)
- **E** Timpi la dispozitie (timpi de asteptare, timp rulare, timp cabina de somn în timpul cursei pt conducătorul auto-2)
- Pauze şi timpi de odihnă
- **Conducătorul auto-1/conducătorul auto-2:** Apăsaţi tasta comb. sofer -1 **in**, resp. sofer -2 **in** în mod repetat până se afișează activ. dorită ( $\vdash$   $\boxtimes$   $\ast$ ) pe display.

# **INDICAŢiE**

Setati neapărat activ. <sub>h</sub> la sf. tură sau în pauză.

Setare automată după pornire/oprire contact (optiune):

18:01 0km/h 123456.7km Identificabil prin semnalizare activ. pt cca. 5 sec pe afişaj standard **(a)**.  $în$  continuare apare din nou afi $\Box$ ajul anterior.

● Dacă e necesar, schimbati activitatea.

### **Trimitere la manual utilizare**

### **INDICAŢiE**

Aceste instructiuni pe scurt nu înlocuiesc manualul de utilizare detaliat pt DTCO 1381, prevăzut de Reg. (UE) 2016/799, anexa IC.